Lehramt.International: Modellprojekte an deutschen Hochschulen (Modul A, 2025 – 2029)

Ausfüllhilfe zum Erstellen des Finanzierungsplans

**Herzlich willkommen**

Deutscher Akademischer Austauschdienst **DAAD** German Academic Exchange Service

# Finanzierungsplan Lehramt.International: Modellprojekte an deutschen Hochschulen (Modul A, 2025-2029)

# **Übersicht zu den Pflicht-/Detailangaben zur Ausgabe (Förderungen ab 2025)**

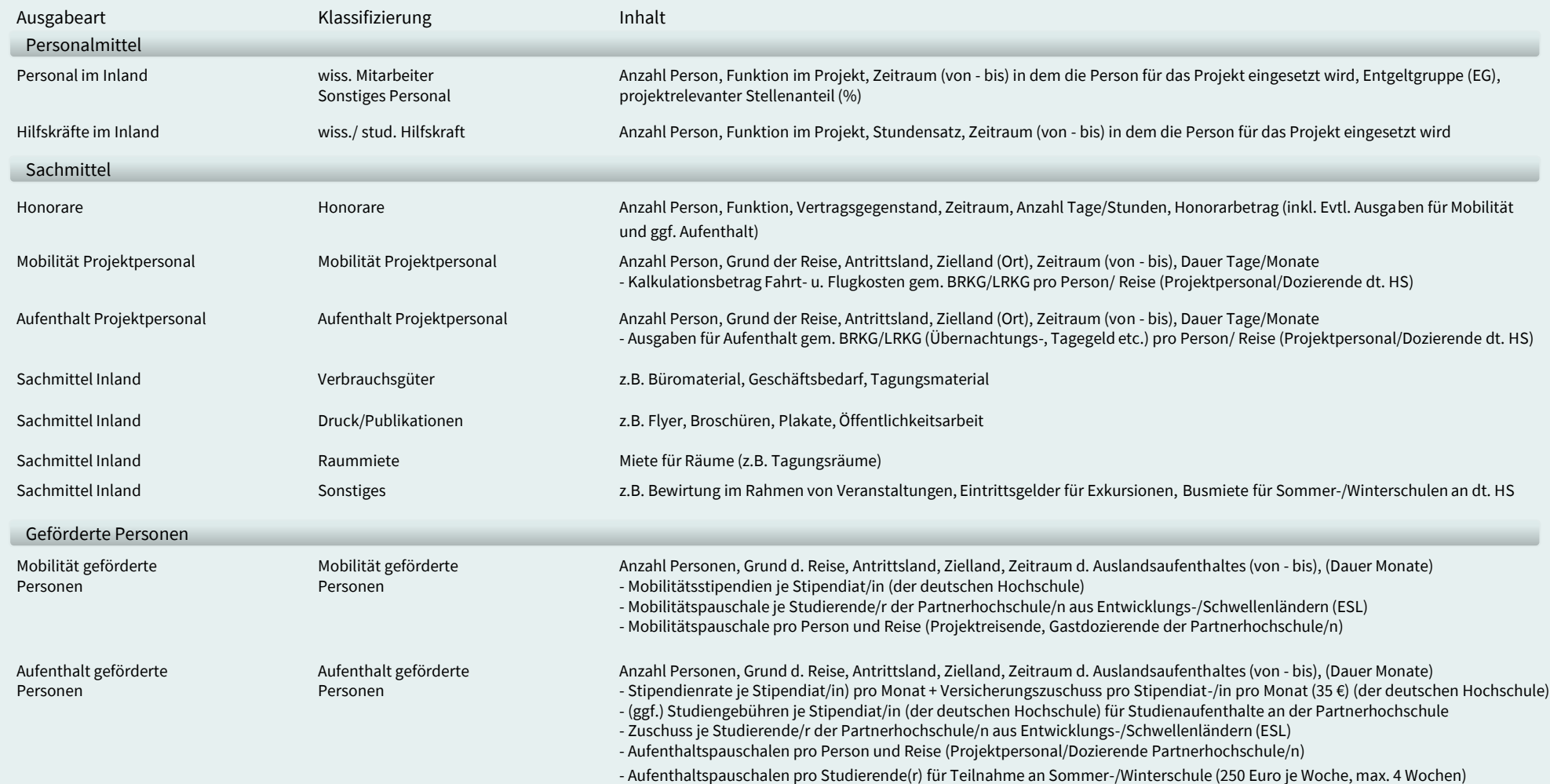

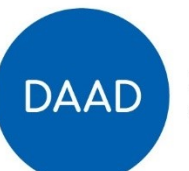

# Lehramt.International: Modellprojekte an deutschen Hochschulen (2025 – 2029)

**Beispiele der Ausgabenart: Personalmittel**

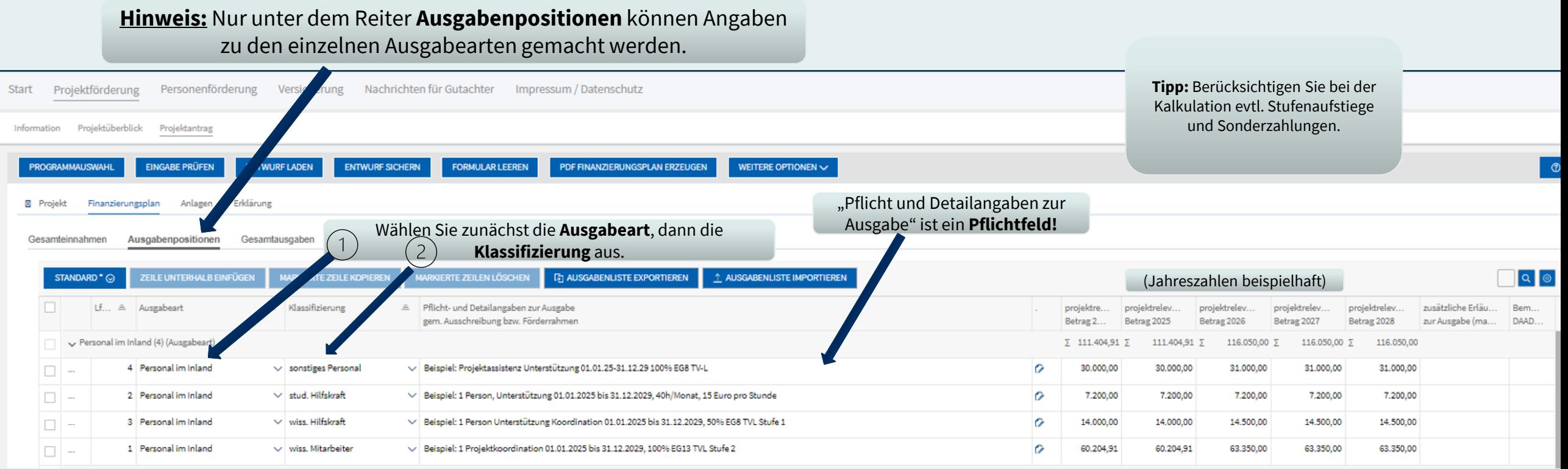

**Bitte nutzen Sie für unterschiedliche Positionen einzelne Zeilen z.B. Personal Inland: je Person eine Zeile.**

Deutscher Akademischer Austauschdienst **DAAD** German Academic Exchange Service

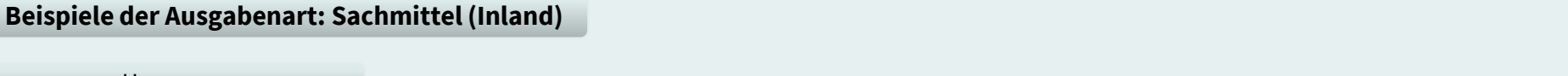

**Honorare** 

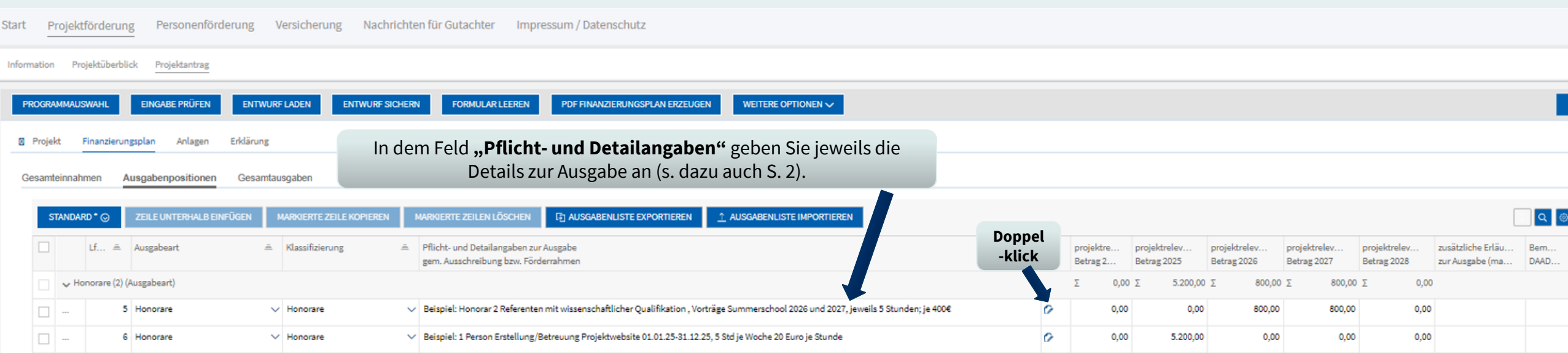

**Bitte nutzen Sie für unterschiedliche Positionen einzelne Zeilen z.B. Honorare: je Person/ Honorarvertrag eine Zeile.**

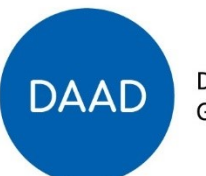

Deutscher Akademischer Austauschdienst German Academic Exchange Service

## isierung der Lehramtsausbildung der Lehramtsausbildung der Lehramtsausbildung der Lehramtsausbildung der Lehra<br>1980 - Lehramtsausbildung der Lehramtsausbildung der Lehramtsausbildung der Lehramtsausbildung der Lehramtsaus **Beispiele der Ausgabenart: Sachmittel (Inland)**

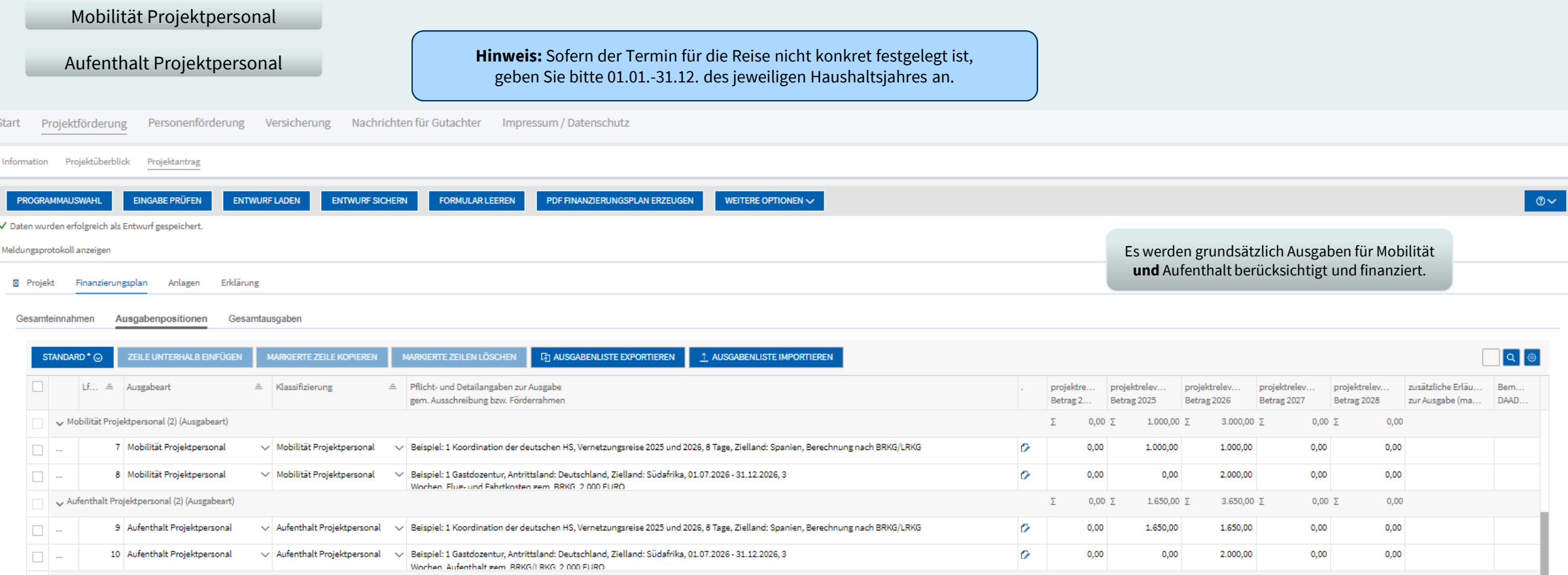

**Bitte nutzen Sie für unterschiedliche Positionen einzelne Zeilen z.B. Mobilität Projektpersonal: je Personengruppe/ Reise eine Zeile.**

Deutscher Akademischer Austauschdienst German Academic Exchange Service

**DAAD** 

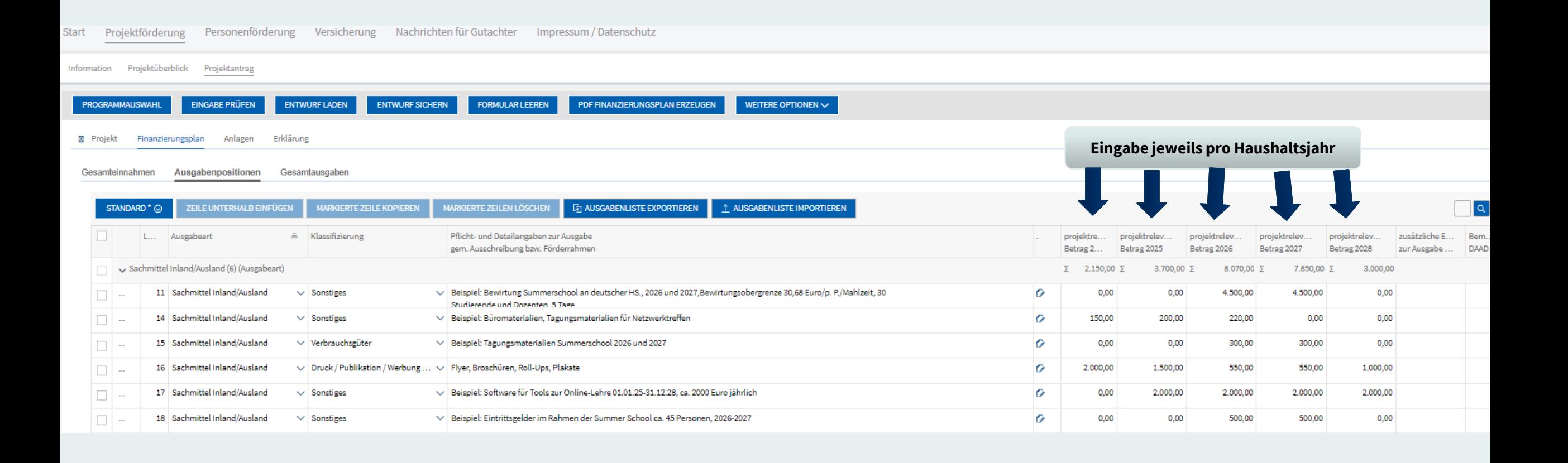

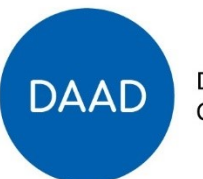

## **Beispiele der Ausgabenart: Geförderte Personen**

## Mobilität geförderte Personen

S

Unter der Ausgabeart **Mobilität geförderte Personen** werden ausschließlich Mobilitätsstipendien und/oder Mobilitätspauschalen eingetragen (Studierende der deutschen Hochschule, Studierende der Partnerhochschule aus ESL, Projektreisende/Gastdozenten der Partnerhochschule).

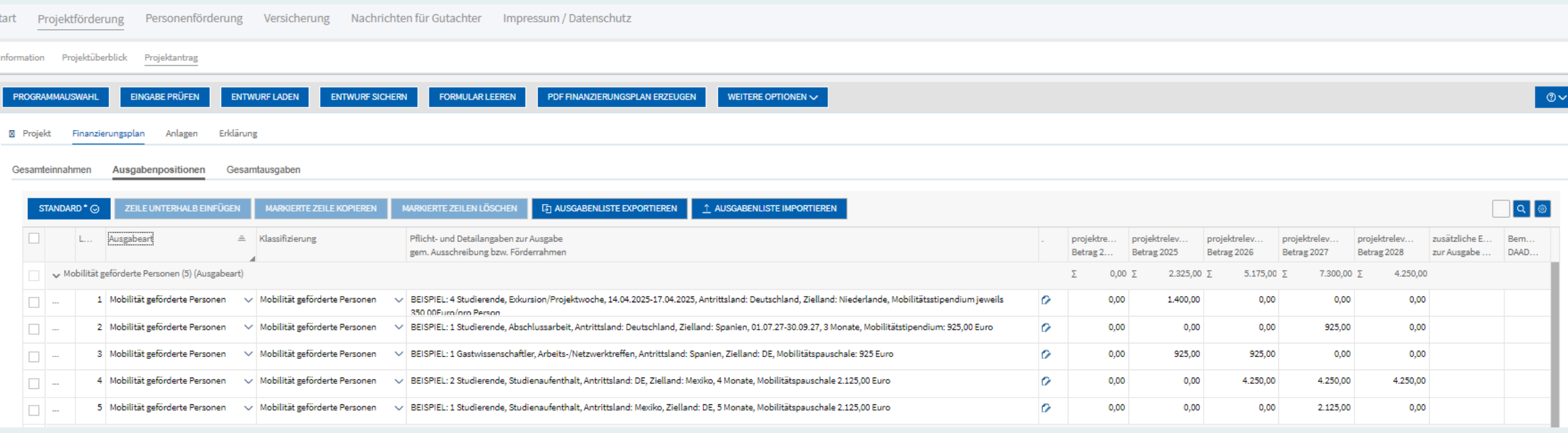

Es werden grundsätzlich Ausgaben für **Mobilität und Aufenthalt** kalkuliert und finanziert. **Ausnahme**: 250 Euro-Aufenthaltspauschale/Woche (Übernachtung und Verpflegung) für die Teilnahme an Sommer- /Winterschulen der/n internationalen Partnerhochschule(n) bzw. an der deutschen Hochschule (max. 4 Wochen).

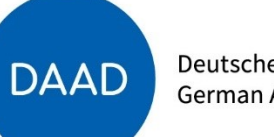

# **Beispiele der Ausgabenart: Geförderte Personen**

## Aufenthalt geförderte Personen

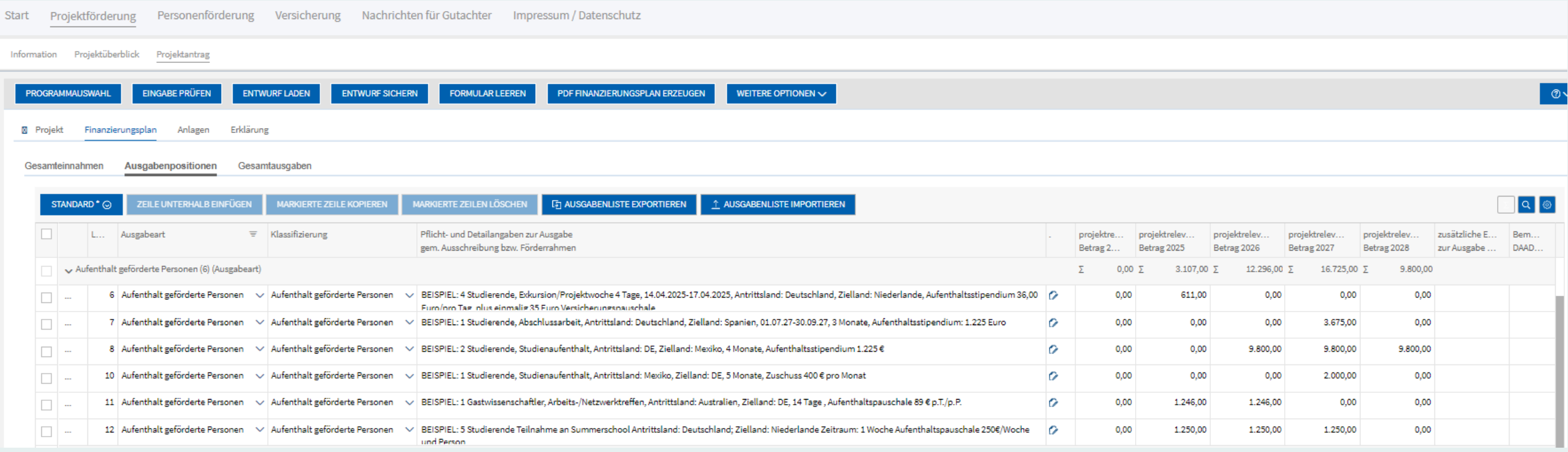

Es werden grundsätzlich Ausgaben für **Mobilität und Aufenthalt** kalkuliert und finanzier. **Ausnahme**: 250 Euro-Aufenthaltspauschale/Woche (Übernachtung und Verpflegung) für die Teilnahme an Sommer- /Winterschulen der/n internationalen Partnerhochschule(n) bzw. an der deutschen Hochschule (max. 4 Wochen).

Deutscher Akademischer Austauschdienst German Academic Exchange Service

**DAAD** 

# Lehramt.International: Modellprojekte an deutschen Hochschulen (Modul A) (2025 – 2029)

# Eine **allgemeine** Anleitung zur **Erstellung des Finanzierungsplans** finden Sie [hier](https://www.daad.de/sapportal/hilfe/hb_portal_pdf/03_Projektantrag_Finanzierungsplan.pdf).

DAAD-Portal, "Hilfe"-Button ganz oben rechts, "Online-Hilfe" öffnen, "Handbücher Projektförderung/Personenförderung", 03 "Finanzierungsplan des Projektantrags"

## Handbuch zur Projektförderung

- $\pm$  01 Registrierung
- $\triangle$  02 Projektantrag
- $\triangle$  03 Finanzierungsplan des Projektantrags
- Live 04 Hochladen und Nachreichen von Anlagen
- $\pm$  05 Eingaben Überprüfen und Absenden des Projektantrags
- ▲ 06 Projektdaten/Bankdaten ändern (nach Absenden des Antrags)
- $\pm$  07 Finanzierungsplan ändern
- $\pm$  08 Mittelanforderung stellen
- $\triangleq$  09 Zwischen-/ Verwendungsnachweis
- ▲ 10 Projektassistenzen einrichten (durch Projektverantwortliche)
- Latin 11 Projektüberblick (Sortieren, Filtern, Exportieren)
- ± 12 Mitteilungen zum Projekt
- $\pm$  13 Geförderdenstatistik einreichen (nach Aufforderung)

### 2. Vorgehen

Hinweis: Die Erstellung des "Finanzierungsplans" unterscheidet sich je nach Finanzierungsart des Förderprogramms. Ob es sich bei Ihrer Auswahl um eine vollfinanzierte oder eine fehlbedarfsfinanzierte Zuwendung handelt, entnehmen Sie bitte der Programmausschreibung.

#### **DAAD**

.<br>Start Projektförderung Personenförderung Versicherung Nachrichten für Gutachter Impressum nation Projektüberblick Projektantrag ARE PRÜFEN DETWURF LADEN BITWURF SICHERN BEGRAULAR LEEREN

#### Vollfinanzierung

Bei einer Vollfinanzierung setzen sich die projektrelevanten Beträge der DAAD-Zuwendung im Unterreiter "Gesamteinnahmen" automatisch aus den von Ihnen eingegebenen Beträgen im Unterreiter "Ausgabenpositionen" zusammen.

#### Fehlbedarfsfinanzierung

Auch bei einer Fehlbedarfsfinanzierung werden die Beträge, die Sie im Unterreiter "Ausgabenpositionen" eingeben, automatisch in den Unterreiter "Gesamteinnahmen" übertragen

Füllen Sie bei der Fehlbedarfsfinanzierung im Unterreiter "Gesamteinnahmen" bitte zusätzlich die türkis/ blau hinterlegten Felder mit den Summen Ihrer vorhandenen Mittel ("Eigene Einnahmen", "Drittmittel", "Sonstige Einnahmen") aus.

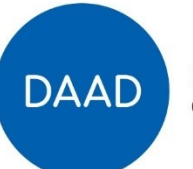